# かんたん設定を行う

かんたん設定では、本機のWi-Fi名とパスワード(セキュリティー キー)の確認や画面ロック解除時のパスコードの設定について確認 することができます。

■ かんたん設定を行う

## $\overline{1}$

「かんたん設定」

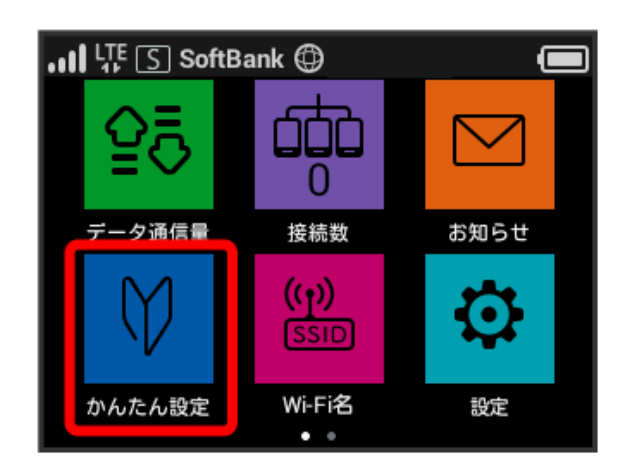

## $\overline{2}$

次へ

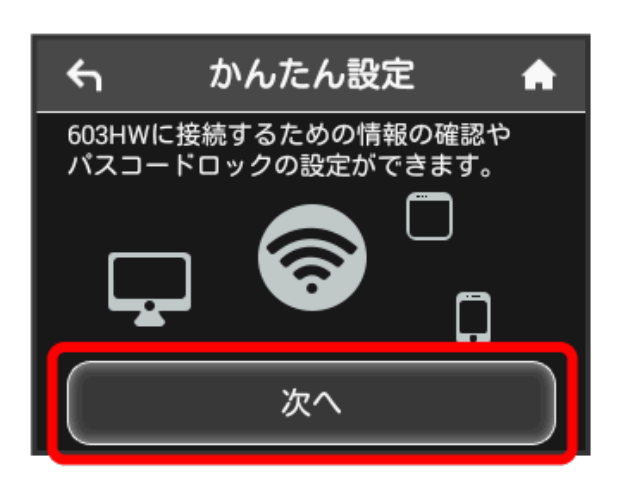

・はじめて電源を入れロックを解除したときや、本機をリセットし たときにも、「ようこそ!」の画面(かんたん設定)が表示され ます。

 $\overline{\mathbf{3}}$ 

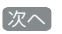

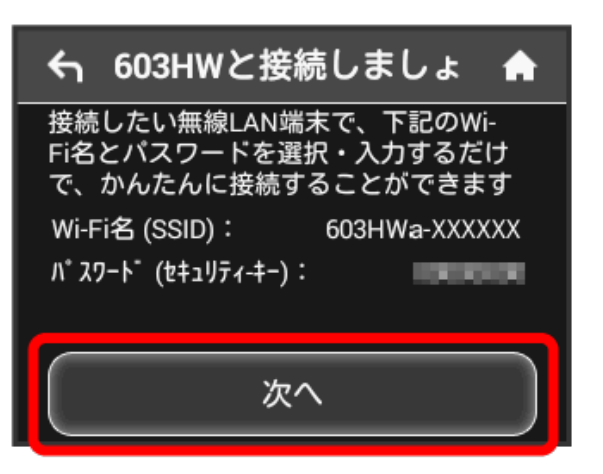

- ・画面に表示されているWi-Fi名とパスワード(セキュリティー キー)を無線LAN端末に入力することで、無線LAN端末と接続で きます。
- ・無線LAN端末との接続については、「Windowsパソコンを接続 する」、「Macを接続する」、「Android™搭載端末を接続す る」、「iPhone/iPod touch/iPadを接続する」、「ニンテン ドー3DS LL/3DSを接続する」、「Wii U/Wiiを接続する」、 「PlayStation®Vitaを接続する」、「PlayStation®4を接続す る」、「PlayStation®3を接続する」、「WPS対応の無線LAN端末 を接続する」を参照してください。

## $\overline{4}$

画面ロック解除のパスコードを設定する場合は、 パスコードを入 力する

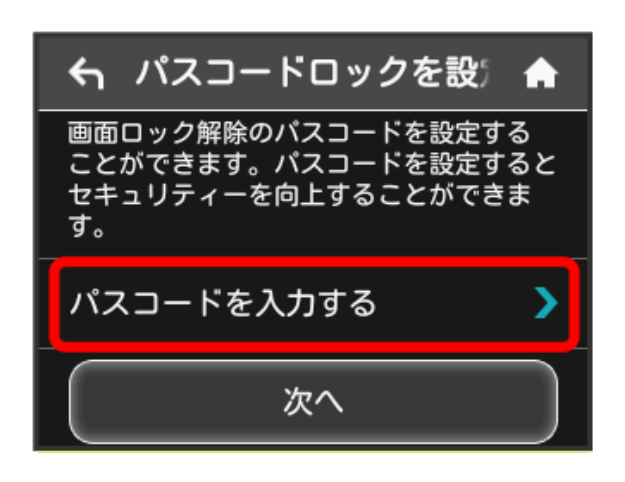

・パスコードを設定しない場合は、入力せずに 次へ をタップして 手順 7 へ進みます。

#### $\overline{\phantom{a}}$

4桁のパスコードを入力 ● OK

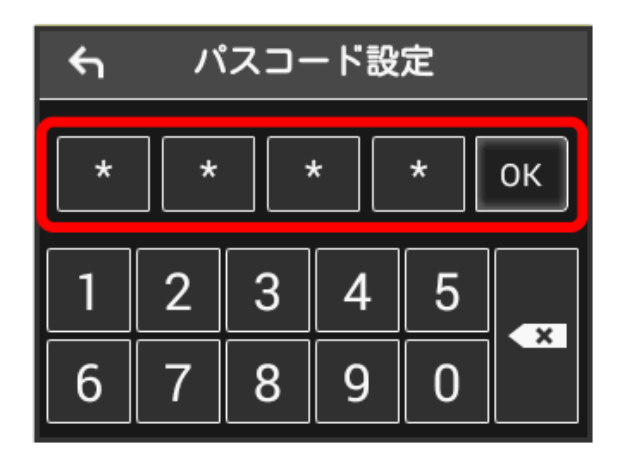

・パスコードを設定すると、画面ロックを解除する際にパスコード の入力画面が表示されます。パスコードを入力して画面ロックを 解除する手順については、「パスコードを入力して画面ロックを 解除する」を参照してください。

### $6\overline{6}$

4桁のパスコードを再入力 → OK

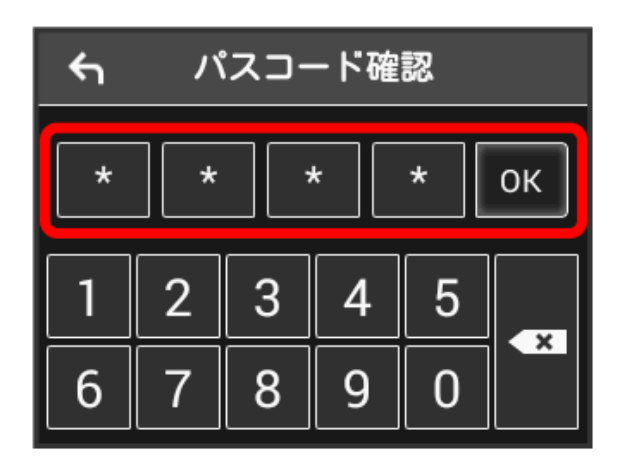

・再入力したパスコードが最初に入力したパスコードと異なる場 合、手順 5 の画面に戻ります。その場合はパスコードの入力か らやり直してください。

#### $\overline{7}$

次へ

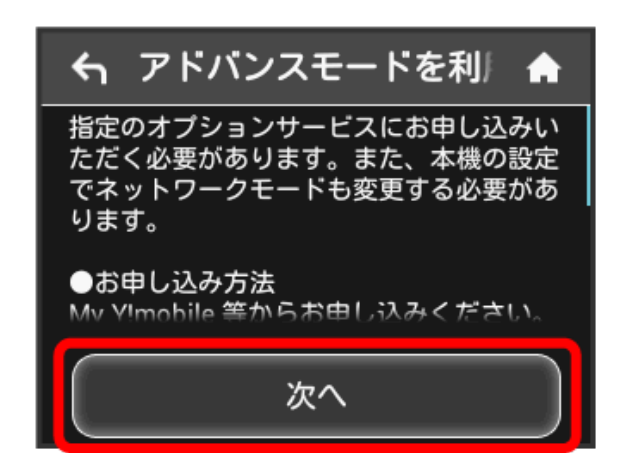

 $\overline{\mathbf{8}}$ 

利用開始

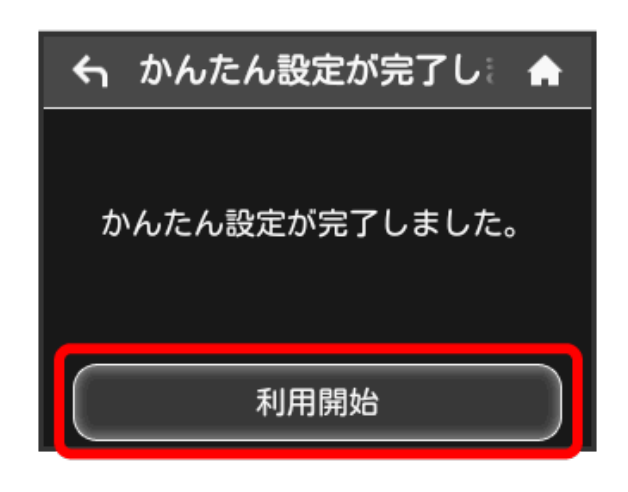

※ かんたん設定が完了し、ホーム画面が表示されます。